## **Comment créer des questionnaires ?**

Pour récolter plus d'informations sur vos clients, vous avez la possibilité de définir une série de questions qui seront posées au contact à l'issue de sa commande. A la manière d'un formulaire d'enquête, les réponses à ces questions peuvent être extraites dans un rapport et transmises à un tiers.

## Paramétrage des formulaires

1. Contexte Organisme > Module Initialisation > Menu **Questions** : définissez les questions que vous souhaitez adresser à vos clients.

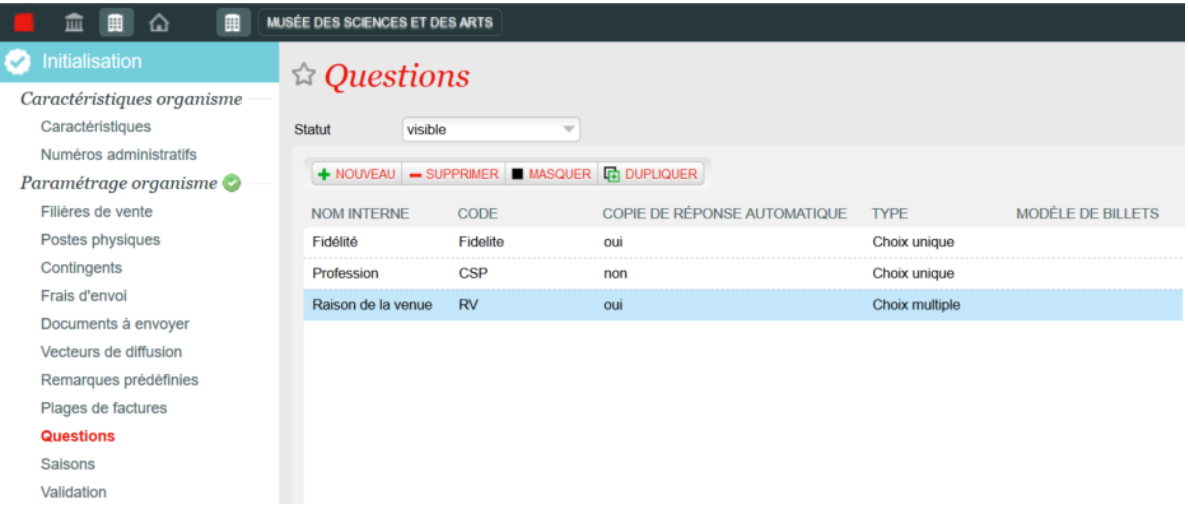

Différents types de questions sont disponibles : booléen, texte, téléphone, adresse, choix multiple, etc. Ces types vous permettent de créer toutes sortes de questions sur le profil du contact (téléphone, provenance), sur ses centres d'intérêts, sur la façon dont vous l'avez recruté, etc. Pour chaque question créée, vous pouvez définir les différents éléments de réponse possibles, l'ordre dans lequel ils vont s'afficher et la réponse sélectionnée par défaut. Ces questions seront posées pour chacun des billets de la commande. Des options à cocher vous permettent de copier automatiquement la réponse pour l'ensemble des billets.

Un paramètre permet également de lier la question créé à un champ dynamique affichable dans les maquettes de billets. Jusqu'à 10 champs Texte Personnalisés sont disponibles et permettent d'afficher la réponse à une question sur la maquette de billet.

2. Contexte Organisme > Module Catalogue > Menu **Questionnaire** : associez ces questions au sein d'un questionnaire.

Vous pouvez créer un formulaire de questions en sélectionnant les différentes questions que vous souhaitez poser en fonction de la filière de vente utilisée et des produits achetés. Pour chaque question, définissez si la réponse est obligatoire ou non et indiquez un rang qui déterminera l'ordre d'affichage des questions. Après validation et mise en exploitation, ce questionnaire est disponible sur les différentes filières de vente associées.

3. Contexte Institution > Module Outils > Menu **Maquettes** : il est possible de faire figurer les réponses sur le billet. A cette fin, de nouveaux champs cst-Text numérotés de 1 à 10 sont disponibles dans l'éditeur de maquette.

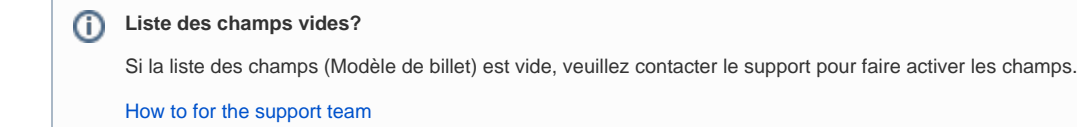

1. Relier la question à un champ Texte personnalisé numéroté

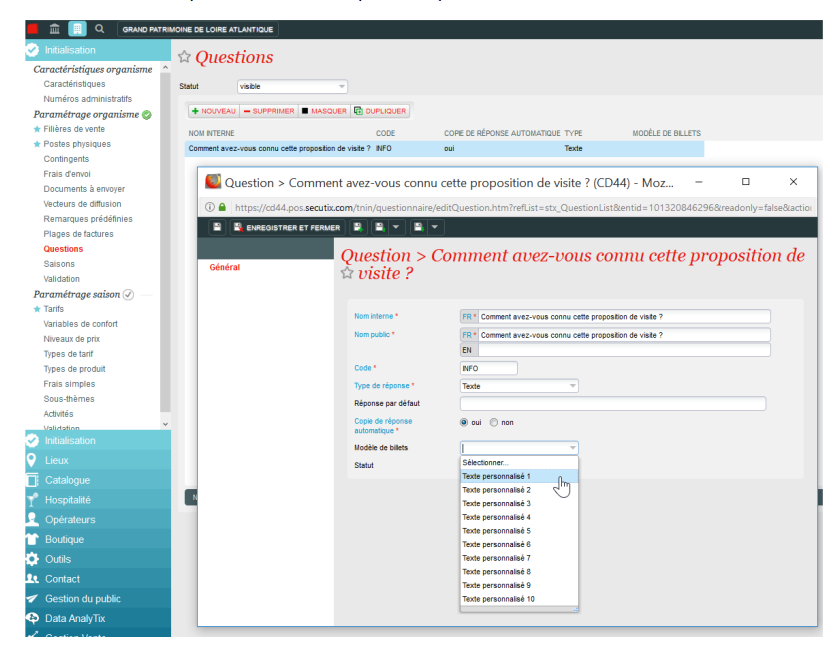

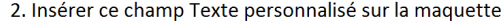

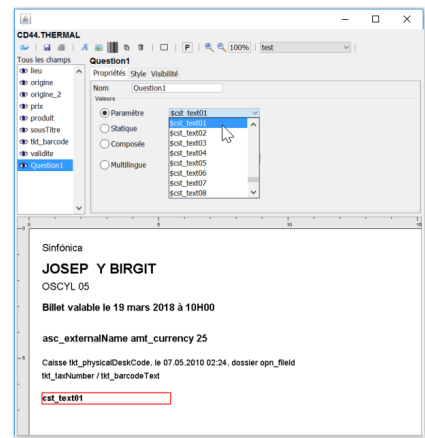

## Réponse aux formulaires

Sur la vente en ligne, le formulaire de questions est affiché au moment de l'impression des billets. Quand l'internaute clique sur Imprimer, il ne lui est pas seulement proposé d'indiquer les nom/prénom du bénéficiaire, mais aussi de répondre à la série de questions paramétrée. Selon le paramétrage, il peut reprendre les réponses d'un billet à l'autre.

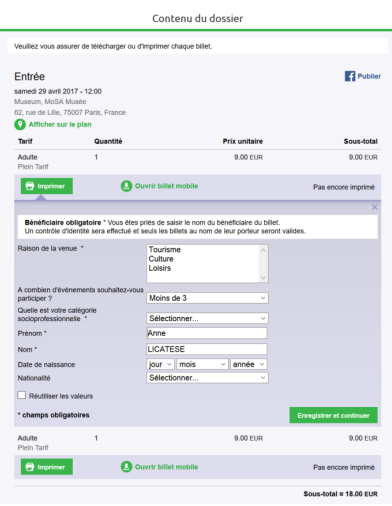

Au guichet, le formulaire de questions est affiché avant le paiement de la commande.

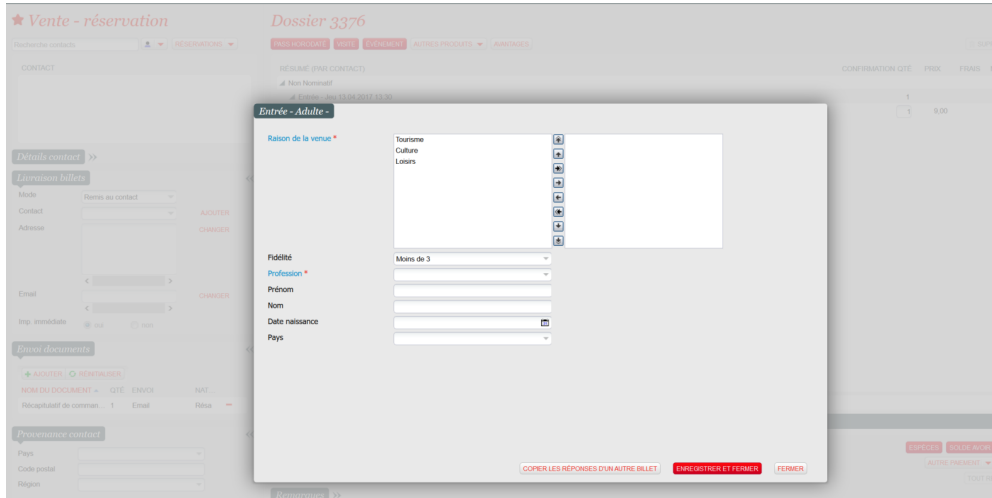

## Exploitation des réponses

Les réponses à un questionnaire sont consultables et modifiables depuis le détail d'un dossier ou d'un ordre. Dans le contexte Filière de vente > Module Vente > Menu Détail d'un dossier > Menu déroulant Détails > **Bénéficiaires**, un lien vers les réponses à un questionnaire est disponible depuis la pop-up des bénéficiaires.

Il est aussi possible d'exporter les réponses à un questionnaire dans un rapport. Dans le contexte Organisme > Module Gestion Vente > Menu Rapports > Rapport **Liste des questionnaires**, vous pouvez sélectionner les billets et les informations à exporter.